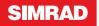

# NSE8 & NSE12 Quick Reference Guide

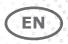

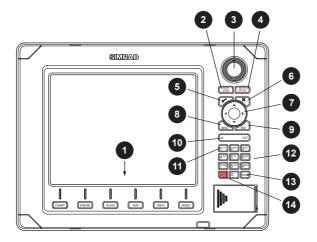

| 1  | Direct Access Keys (DAK). Provide direct access to a page. Repeated presses of each DAK cycles through several different pages that relate to the DAK                         |  |  |
|----|----------------------------------------------------------------------------------------------------|--|--|
| 2  | PLOT/MARK key. A short press activates the Plot menu, a long press positions a waypoint at the vessel position                                                                |  |  |
| 3  | Rotary knob. Used to maneuver in the menu system, and for context specific operation                                                                                          |  |  |
| 4  | GOTO/VESSEL key. A short press activates the Goto menu, a long press centers the chart to vessel position                                                                     |  |  |
| 5  | $\checkmark$ (Tick) key. Activates/confirms current selection                                                                                                    |  |  |
| 6  | X (Exit) key. Used to close dialogs, and to return to previous menu level.<br>Removes the cursor from the screen on radar, sonar and chart panels                             |  |  |
| 7  | Cursor keypad used to move the cursor on the display, and to maneuver in the menu system                                                                                      |  |  |
| 8  | MENU key. A single press displays the context menu for active panel/overlay/<br>operation. Pressing the key twice displays the Settings menu                                  |  |  |
| 9  | WIN key, used on multiple panels pages. A short press toggles between the panels, a long press expands active panel to a full page panel                                      |  |  |
| 10 | Zoom keys for radar, sonar and chart panels                                                                                                    |  |  |
| 11 | MOB key. A long press positions a MOB waypoint at the vessel's position                                                                                                    |  |  |
| 12 | Alpha numeric keypad used for entering numbers and text in dialog boxes                                                                                                    |  |  |
| 13 | Power key. A short press activates the Light dialog, a long press turns the unit off                                                                                          |  |  |
| 14 | Autopilot/Standby Key. When the autopilot not is engaged a short press brings<br>up the pilot pop-up. When in auto mode a short press switch the system to<br>manual steering |  |  |

## Turning the unit on/off

#### Power ON

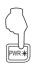

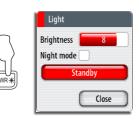

Standby

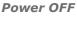

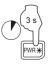

# Adjusting backlight

Display dialog

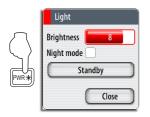

Increase/ Decrease

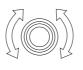

Toggle preset values

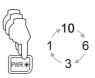

.

 $\overline{\checkmark}$ 

## Operating the menu system

-

### Display menu

|  | 1 | Chart         |
|--|---|---------------|
|  |   | Find          |
|  |   | Info          |
|  |   | Measure       |
|  |   | Overlay Off   |
|  |   | Chart options |
|  | 3 | Settings      |

#### Exit menu

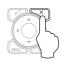

Select menu item

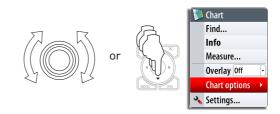

#### **Toggle selection**

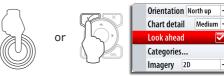

### Selecting Applications

#### Select page

#### Edit page groups

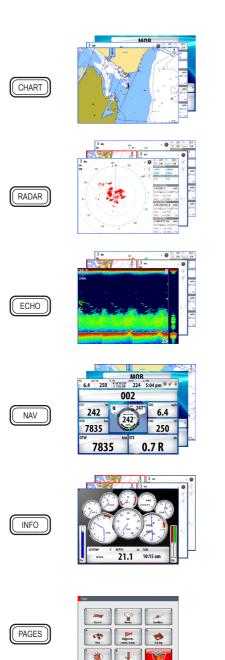

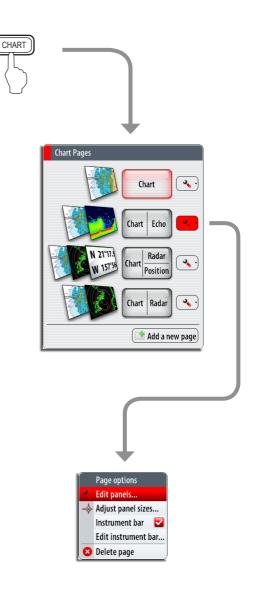

### Man Over Board (MOB)

Activating the MOB function

#### Cancelling the MOB function

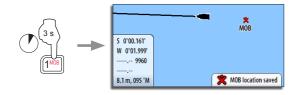

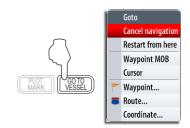

### Using the radar

#### Turning radar transmitting On/Off

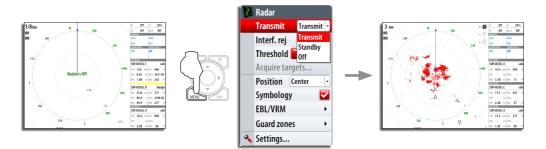

Adjusting radar image

Select parameter Se

Select preset values

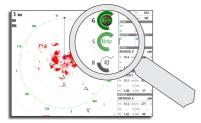

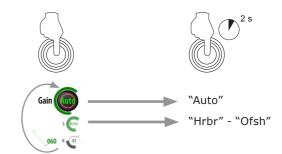

## Using charts

### Changing chart range

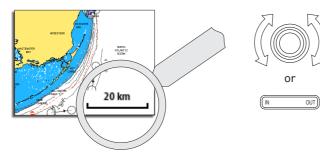

### Finding chart objects

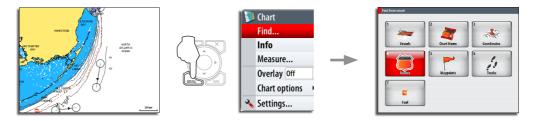

#### Displaying radar overlay on chart pages

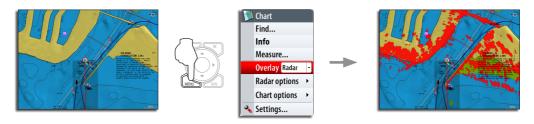

### Navigating

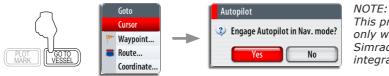

NOTE: This prompt will appear only with optional Simrad autopilot integration.

## Using the Autopilot

#### Activating the Pilot Pop-up

The Pilot pop-up must be active to operate the autopilot. This pop-up can displayed on top of any page.

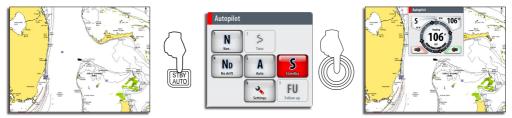

### Selecting autopilot mode

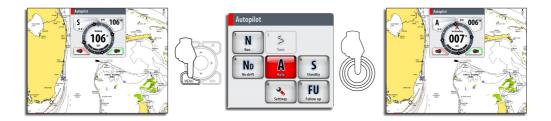

#### Returning to manual steering

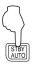

A short press on the  $\ensuremath{\textbf{STBY}/\textbf{AUTO}}$  key switches the system to manual steering.

#### Changing autopilot course

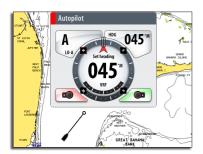

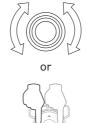

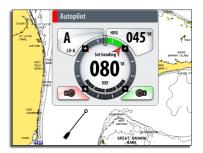

#### The Autopilot panel

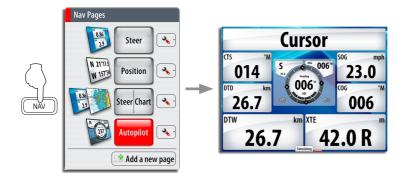

NOTE: The rotary knob must be pressed to change course from the Autopilot panel!

### Sailing with autopilot

#### Maintaining a fixed wind angle

Before initiating Wind steering adjust the boat heading until wind is according to selected wind angle.

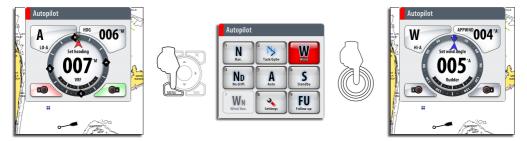

Tacking

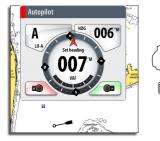

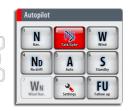

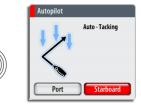

## The StructureScan panel

#### Open a StructureScan page

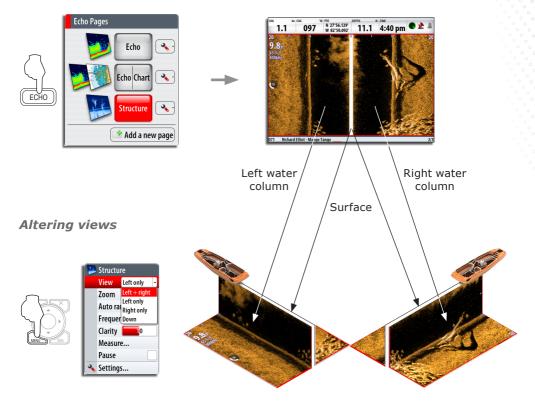

### Change color intensity

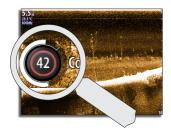

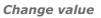

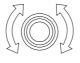

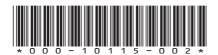

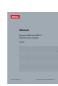

User manual available on:

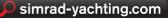